### **HP-35s Calculator Program Curves 1A**

# Solve the Parameters of a Circular Horizontal Curve, given any two Parameters

**Programmer**: Dr. Bill Hazelton

**Date**: April, 2008. **Version**: 1.1 **Mnemonic**: **S** for Curve **S**olution. **Line Instruction Display User Instructions**  $S001$  LBL S  $\overrightarrow{LBLS}$  $S002$  CLEAR 5  $\sim$  FS? 10 FS? To FLAGS 3 .0 S004 GTO S008  $\sim$  S005 SF 1  $\sim$   $\sim$  FLAGS 1 1 S006 SF 10 FLAGS 1 .0 S007 GTO S009 S008 CF 1 FLAGS 2 1 S009 SOLVE HZ CURVE (Key in using EQN RCL S, RCL O, etc.)  $S010$  PSE PSE S011 CLx CLEAR 1 S012 STO C STO C  $S(13 \t S T0 R \t S T0 R$ S014 STO Q STO Q S015 STO T STO T  $S016$  STO A STO A  $\overline{SO17}$   $CL\Sigma$   $CLB$   $CLEAR$  4 S018 | CHORD LENGTH | (Key in using EQN RCL C, RCL H, etc.)  $S019$  PSE  $\rightarrow$  PSE S020 INPUT C  $|C?$   $|\leftarrow|$  INPUT C  $\begin{array}{ccc} 5021 & x \neq 0 \\ 2 & 3 \end{array}$  x 20 1  $\sum_{2}$   $\sum_{1}$ S023 RADIUS (Key in using EQN RCL R, RCL A, etc.)  $S024$  PSE  $\rightarrow$  PSE  $S$ 025 | INPUT R | R? |  $\blacktriangleleft$  INPUT R S026  $x \neq 0$  ?  $\sum +$  $SO28$  DEFLECTION  $\theta$  (Key in using EQN RCL D, RCL E, etc.)  $S$ 029 PSE PSE S030 INPUT Q Q? INPUT Q  $S031$  RCL Q  $S032$  HMS→  $\overline{\phantom{0}}$  HMS→ S033 STO Q STO Q S034  $x \neq 0$  ? S035  $\sum_{+}$ S036 TANGENT LENGTH (Key in using EQN RCL T, RCL A, etc.)  $S$ 037 PSE PSE S038 INPUT T T? INPUT T S039  $x \neq 0$  ?

### **HP-35s Calculator Program Curves 1A Solve the Parameters of a Circular Horizontal Curve**

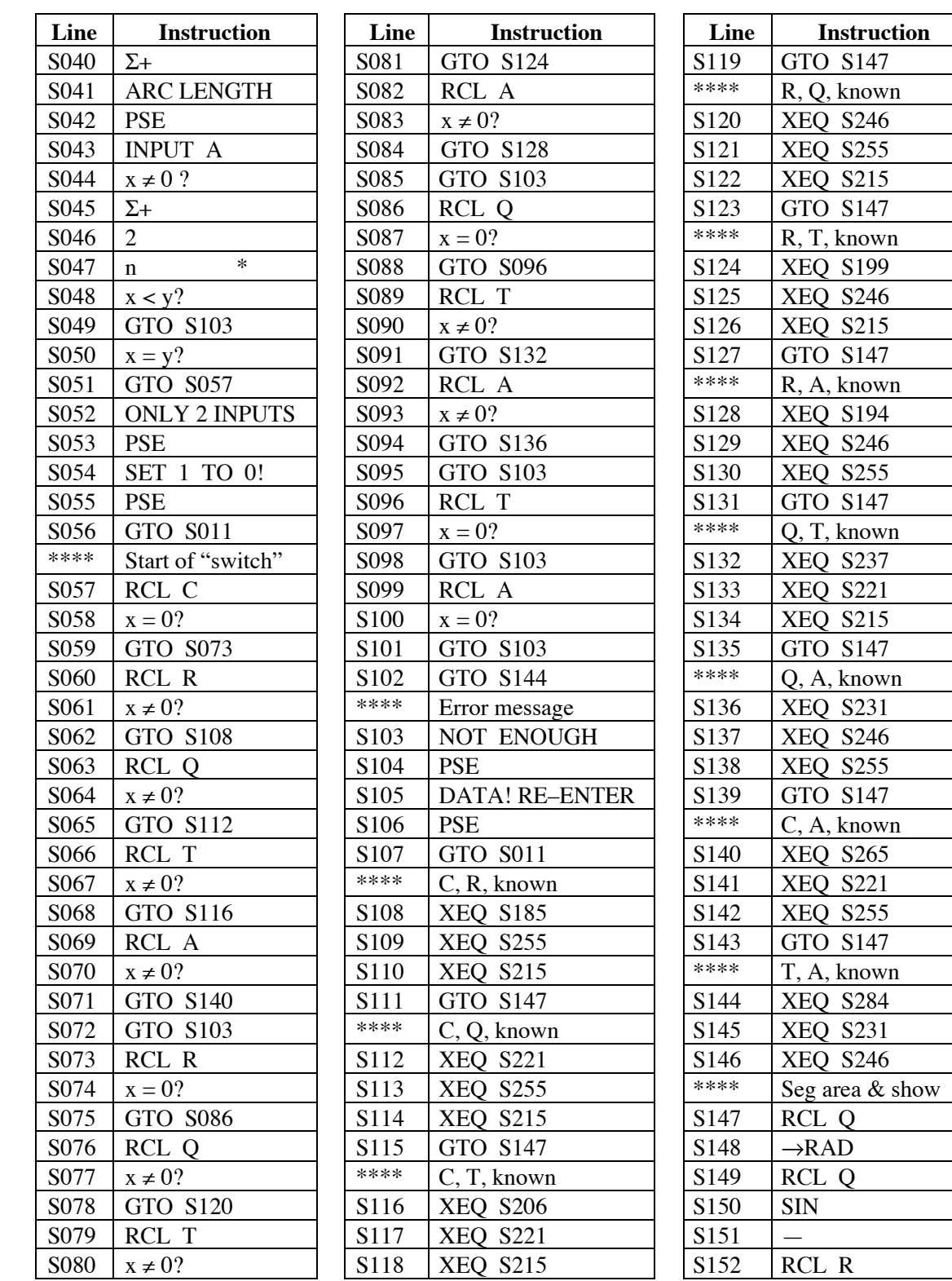

\* This is the statistical count, retrieved using  $\rightarrow$  SUMS n.

\*\*\*\* These lines are simply comments in the code. You don't key it into the calculator!

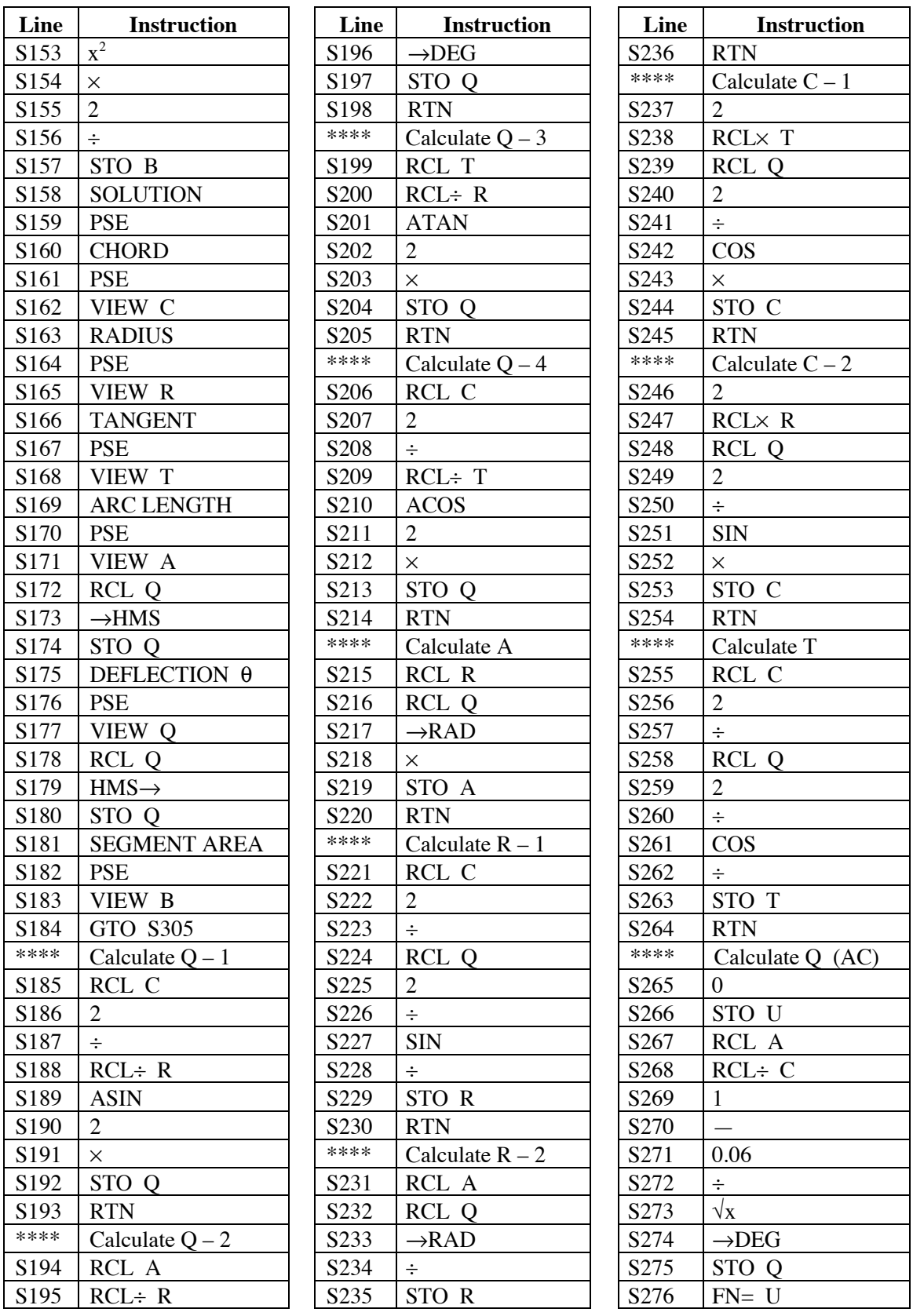

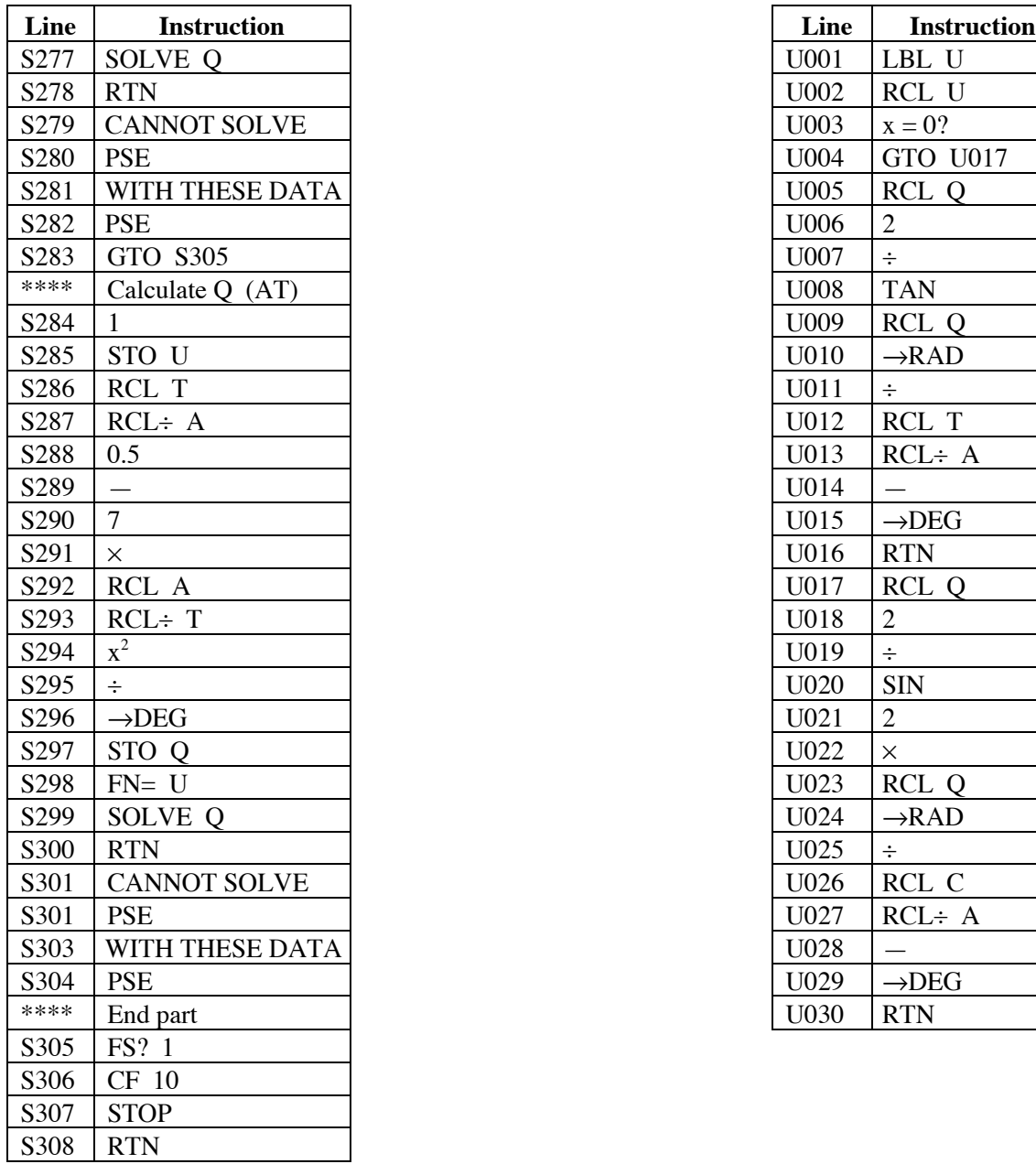

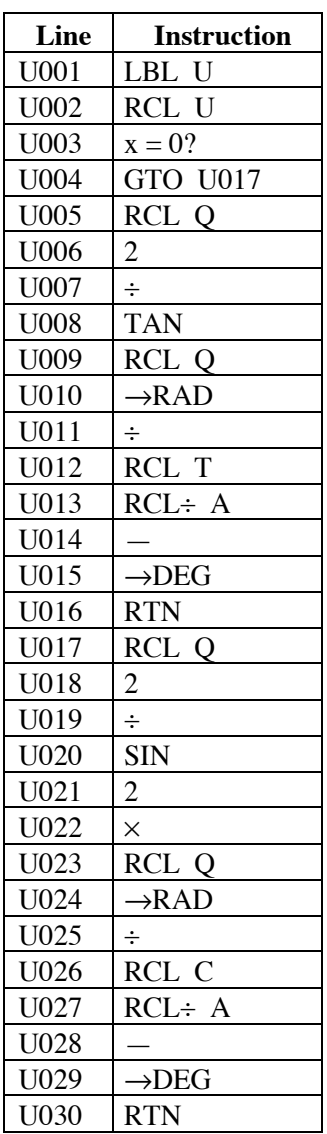

# **Notes**

- 1. The \*\*\*\* lines are comments and are not to be entered into the calculator. They are there to make it easier to work through entering a long program.
- 2. Be very careful when entering the line numbers in the various XEQ and GTO statements.
- 3. Angles are entered and displayed in HP notation (DDD.MMSSss).

- 4. The program will not work for parameters that are the result of a deflection angle greater than or equal to 180°. This produces a "division by zero" error. Similarly, "impossible figures" will not produce correct results.
- 5. Some pairs of parameters have considerable sensitivity to small variations in their values. Therefore, consider doing a little sensitivity analysis (e.g., re-do the calculation with the parameters changed by an amount about equal to the expected error in them) to see what a reasonable precision of the result might be.
- 6. This program is designed to work with exactly two parameters. If you have more or fewer, the program will demand that you use only two. Choose the two most suitable parameters and ignore the others, using them as a check on the values produced. The program cannot do an adjustment based on redundant data.

# **Theory**

The theory of solving the parameters of a horizontal circular curve is fairly straightforward. Given a curve as shown in the figure below, the various parameters are related through the following equations. Therefore, given any two parameters, it is possible to solve for all the others.

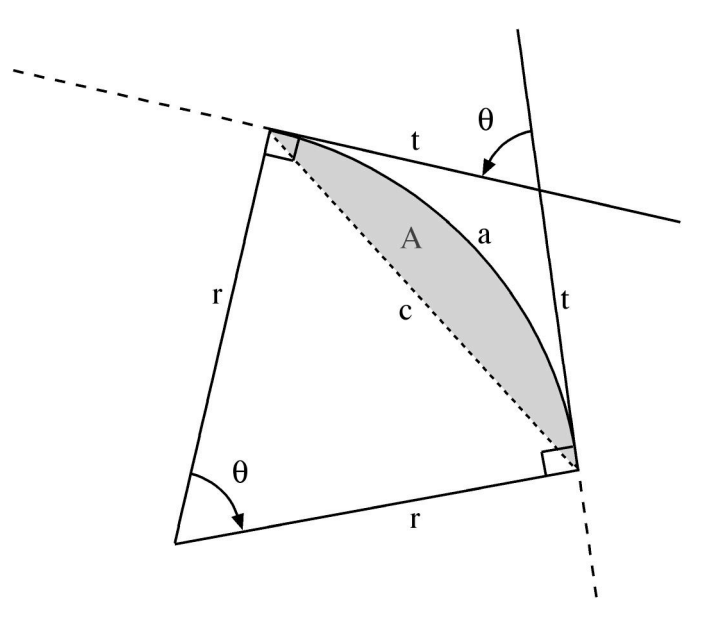

In this situation,  $\theta$  is the deflection angle, or angle at the center of the arc; c is the chord length; r is the radius; a is the length of the arc of the curve; t is the length of the tangent, from the tangent point to the intersection point; and A is the area of the segment between the arc and the chord (shown with gray shading).

The perpendicular bisector of the chord also bisects the angle at the center of the curve  $(\theta)$ , dividing the quadrilateral into two congruent right triangles, and the isosceles triangle formed by the radii and the chord into two other congruent right triangles. Solving these triangles in various ways allows any two parameters to solve most of the other parameters. The formulae used are as follows:

$$
\theta = 2 \arcsin\left(\frac{c/2}{r}\right) = 2 \arccos\left(\frac{c/2}{t}\right) = 2 \arctan\left(\frac{t}{r}\right)
$$
  

$$
r = \frac{c/2}{\tan(\theta/2)} = \frac{a}{\theta}
$$
  

$$
c = 2r \sin\left(\frac{\theta}{2}\right) = 2t \cos\left(\frac{\theta}{2}\right)
$$
  

$$
t = \frac{c/2}{\cos(\theta/2)}
$$
  

$$
a = r\theta
$$
  

$$
A = \frac{1}{2}r^2(\theta - \sin\theta)
$$

When  $\theta$  is used by itself, it usually denotes its use as a radian value.

In the event that the chord and arc, or the tangent and arc, are the only values known, the solution is not direct. Instead, the following equations are set up (in the subprogram with label U), for each case:

⎠

$$
\frac{2\sin\left(\frac{\theta}{2}\right)}{\theta} - \frac{c}{a} = 0
$$
 and 
$$
\frac{\tan\left(\frac{\theta}{2}\right)}{\theta} - \frac{t}{a} = 0
$$
 respectively.

These are solved for  $\theta$  using the HP Solve capability in the calculator, after a starting estimate for  $\theta$  is calculated.

# **Running the Program**

Key in XEQ S then press the Enter key. The program starts and displays:

SOLVE HZ CURVE

then prompts for the chord length, displaying:

#### CHORD LENGTH

then stops while displaying:

C? 0.0000

If the length of the chord is known, key it in and press R/S. If it is not known, leave the value at zero and press R/S. The calculator then displays:

#### **RADIUS**

then stops while displaying:

R? 0.0000

If the radius is known, key it in, then press R/S. If it is not known, leave the value at zero and press R/S. The calculator then displays:

#### DEFLECTION θ

then stops while displaying:

Q? 0.0000

If the value of the deflection angle is known, key it in here in DDD.MMSSss format (HP notation), then press R/S. if the deflection angle is not known, leave the value at zero and press R/S. The calculator then displays:

#### TANGENT LENGTH

then stops while displaying:

T? 0.0000

If the length of the tangent is known, key it in here and press R/S. If it is not known, leave the value at zero and press R/S. The calculator then displays:

ARC LENGTH

then stops while displaying:

A? 0.0000

If the arc length is known, key it in here and press R/S. If it is not known, leave the alue at zero and press R/S.

If you have entered fewer than two parameter values, i.e., there are fewer than two non-zero values, the calculator briefly displays:

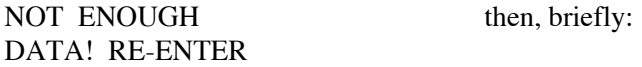

and returns to prompting for the chord length, as above. You then are prompted for all the other possible data values, in turn, as shown above.

If you have entered more than two parameter values, the calculator briefly displays:

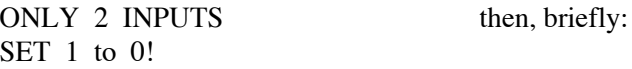

and returns to prompting for the chord length, as above. You then are prompted for all the other possible data values, in turn, as shown above.

If you have entered exactly two parameter values, the calculator displays:

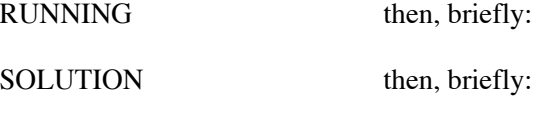

CHORD

then stops and shows the chord value, e.g.:

 $C=$ 258.8190

Press R/S. The calculator briefly displays:

RADIUS

then stops and shows the radius value, e.g.:

 $R=$ 500.0000

Press R/S. The calculator briefly displays:

TANGENT

then stops and shows the tangent length, e.g.:

 $T=$ 

133.9750

Press R/S/. The calculator briefly displays:

ARC LENGTH

then stops and shows the arc length, e.g.:

261.7990

$$
A=
$$

Press R/S. The calculator briefly displays:

#### DEFLECTION θ

then stops and shows the deflection angle, q, in HP notation (DDD.MMSSss format), e.g.:

 $Q=$ 30.595900

Press R/S. The calculator briefly displays:

SEGMENT AREA

then stops and shows the area of the segment between the chord and the arc, e.g.:

 $B=$ 34,199.8470

Press R/S. The program resets flag 10 to its original value, then stops and returns to normal calculator operation.

In the event that the parameters entered were the chord and arc lengths, or the tangent and arc lengths, the solution will take a little longer, and the calculator will display:

#### SOLVING

for a short time, while the HP Solve process is being done. As this is the first step in both cases, it is followed by the calculator displaying:

#### RUNNING

before moving to display the solution.

# **Sample Computations**

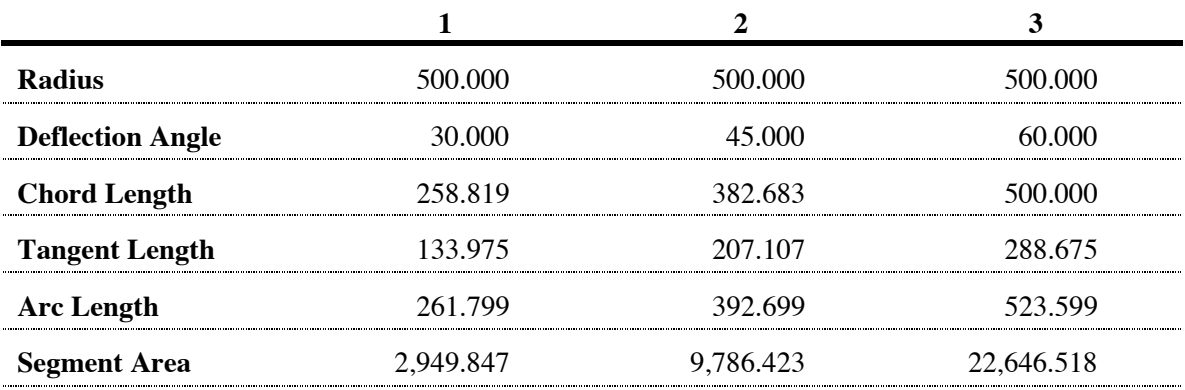

Entering various combinations of any two values for any one solution should give the other parameter values. However, there may be some sensitivity when various input parameters are used, so that there will be some small variation in the output parameters in some cases, In

particular, the area may change by small amounts, and solutions that start with the arc length are sometimes particularly sensitive.

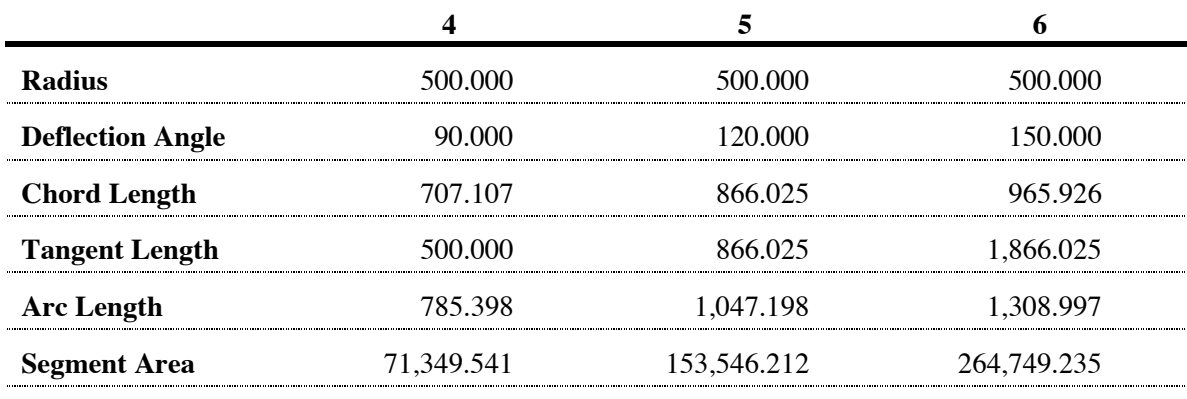

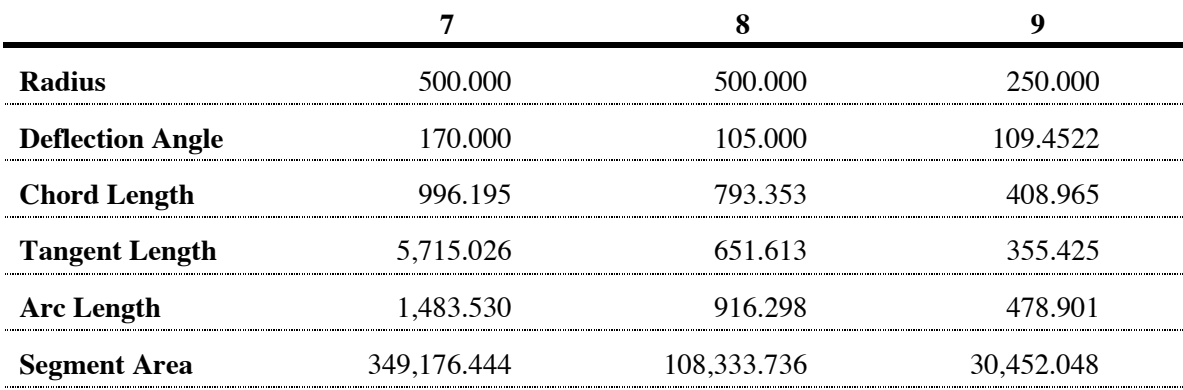

# **Storage Registers Used**

- **A** Arc length (a).
- **B** Segment area (A).
- **C** Chord length (c).
- **Q** Deflection angle (θ).
- **R** Radius (r).
- **T** Tangent length (t).
- **U** Selector for TA or CA solutions in HP Solve.

**Statistical Registers**: Used to count the number of parameters entered, only the count (n) is used.

# **Labels Used**

Label **S** Length = 1180 Checksum = F62D

Use the length (LN=) and Checksum (CK=) values to check if program was entered correctly. Use the sample computation to check proper operation after entry.

# **Routines Called**

The program labeled U looks at the value in the storage register U, and uses this to decide whether a TA (tangent and arc lengths) or CA (chord and arc length) solution is needed, then jumps to the part of the code that implements the equation to be solved. The HP Solve package in the calculator uses the code under label U as the basis for solving for the deflection angle  $(\theta)$ , stored in Q the program), when called from the main program (under label S). The subprogram under label U accesses the storage locations A, Q, and C or T, as needed, for the solution.

Label **U** Length = 93 Checksum = 894F

# **Flags Used**

Flags 1 and 10 are used by this program. Flag 10 is set for this program, so that equations can be shown as prompts. Flag 1 is used to record the setting of Flag 10 before the program begins. At the end of the program, Flag 10 is reset to its original value, based on the value in Flag 1.

# **Special Thanks**

The original version of the program had an error in the formula for the area of the segment, which was also in the code, and hence in the examples. There were some other typos in the examples, as well. Asa Ramsay was kind enough to bring these to my attention, allowing me to fix them quickly and post a revised program.